# **Holy Cross Online Registration Guidelines 2024-2025 School Year**

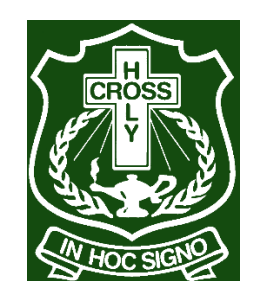

## **Online Registration closes Sunday, March 10 th, 2024, at 11:59 PM.**

- If you are not returning to Holy Cross next fall, please see an administrator ASAP.
- Four items to help with your registration process will be posted on the school website: [www.gscs.ca/hch](http://www.gscs.ca/hch)
	- 1. Registration Power Point (for review) be sure to access the PPT for your 24-25 grade level.
	- 2. Registration Handbook to check course descriptions and prerequisites for the courses you select.
	- 3. Registration Credit Requirements Document for reference; outlines required classes and electives available at each grade level.
	- 4. Advanced Programming & Advanced Placement Courses Power Point & online registration form
	- 5. Step by Step process to log in to the Registration site.

#### **Reminders:**

**Online registration is not the timetable – it is just a list of classes you have chosen.**

**You are responsible for having the prerequisite course – the Ministry of Education WILL NOT give you a course credit if you have not completed the prerequisite. Be sure to access the Holy Cross Registration Handbook to check prerequisites for courses.**

### **To Register for Classes:**

- 1. Log on to the GSCS web portal: https://portal.gscs.ca/
- 2. Click on the **MSS icon**.

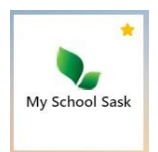

- 3. In MSS enter your regular school username (student number) and password.
- 4. Click on **MY INFO TOP TAB** then click on the **REQUESTS SIDE TAB**.

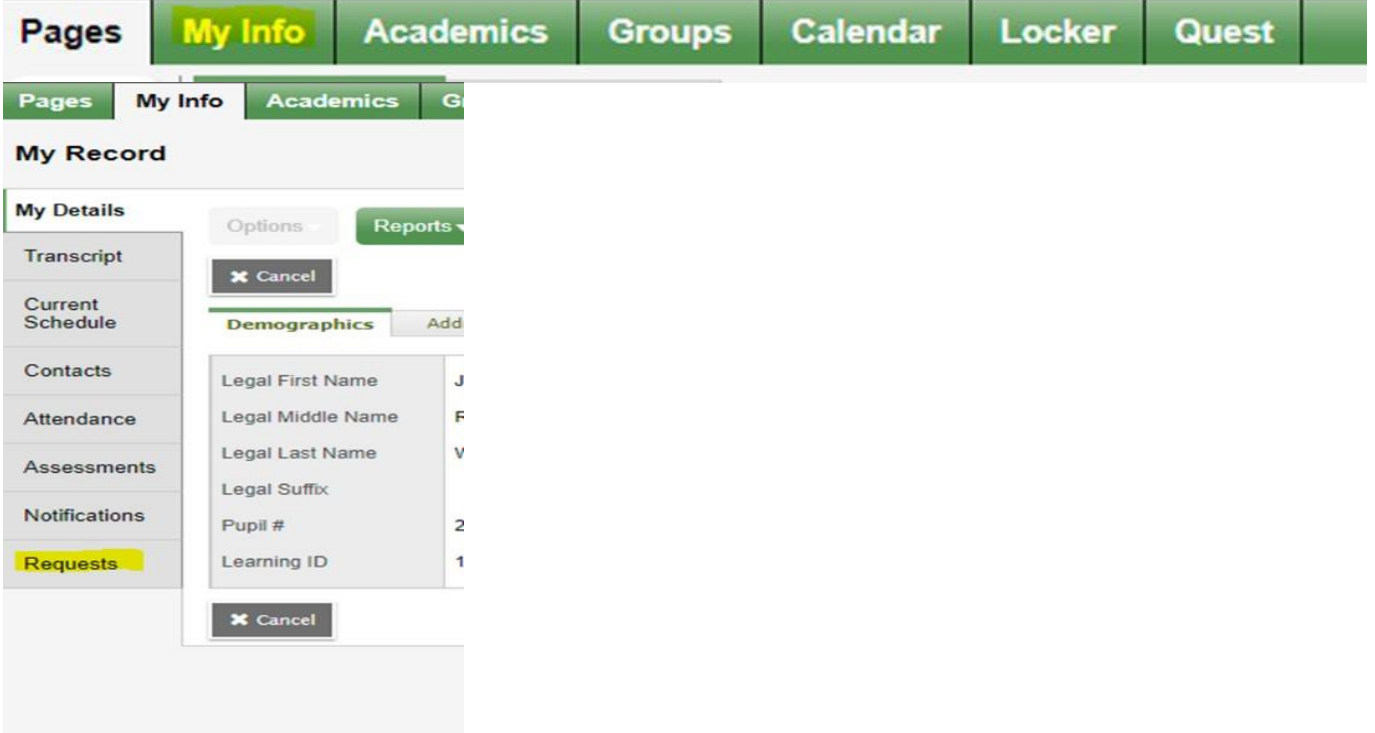

## 5. Read the Registration Instructions.

 $\frac{1}{5}$ 

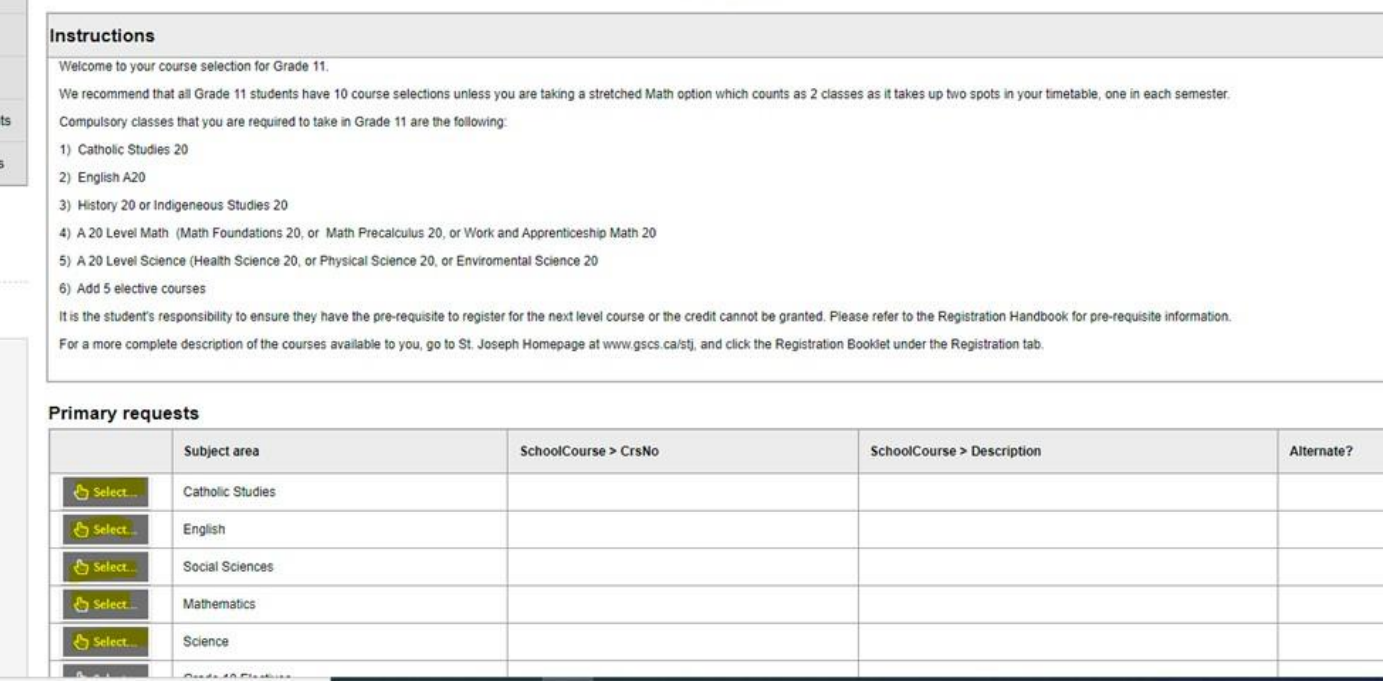

6. Click on the Subject area one by one at the bottom and select the course you need to register in for next year. Be sure to click OK after you make your selection.

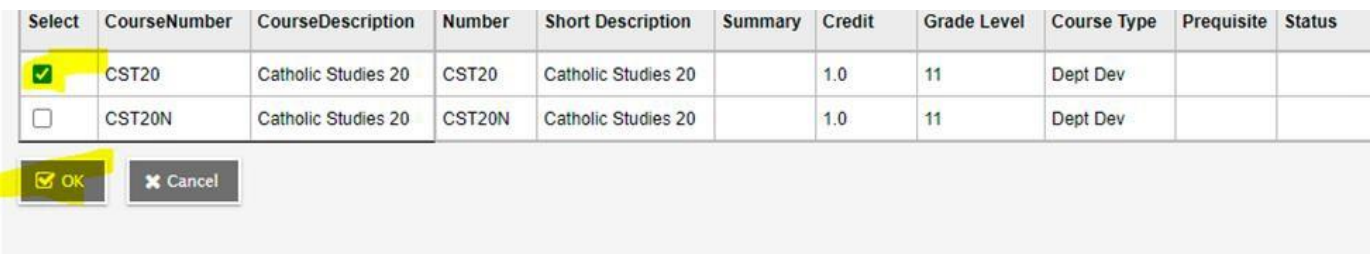

- 7. If you make an error, click the select button on that course again to remove the checkmark and click OK and the course will be removed.
- 8. You may log in and out as many times as you wish as you make your course selections
- 9. A list of your course requests for next school year will be listed in blue beside the Subject areas.

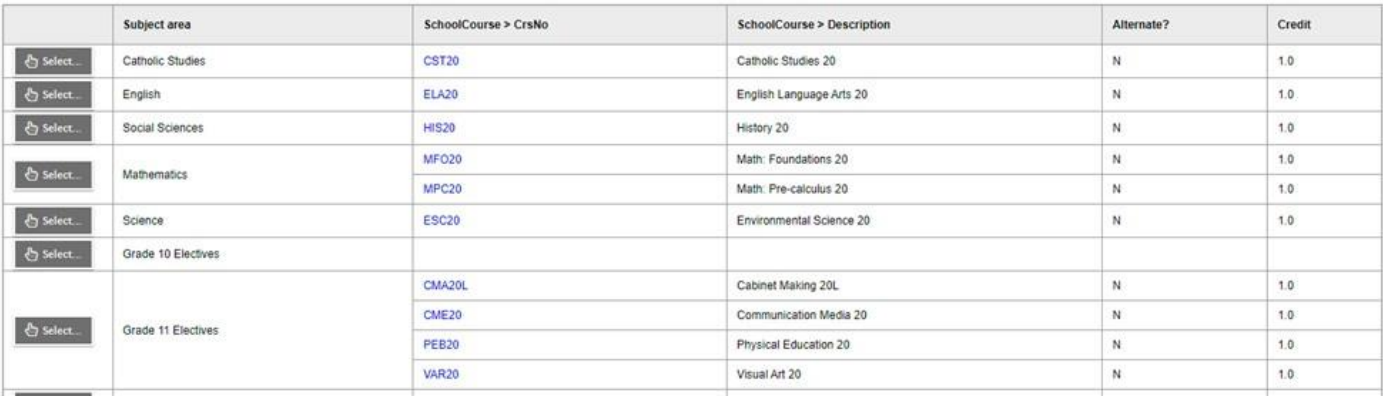

10. In addition to the course selections that have been recommended at each grade level, we are requiring all students to select up to three 'Back Up Classes' as part of their registration process. These Back Up Classes will be selected under the 'Alternate requests' section and will be used to replace an elective class in the case that one of your initial elective selections is not offered based on low enrollment, or you are not able to be scheduled for an elective that you selected. You can prioritize these as #1-3. **Primary requests** 

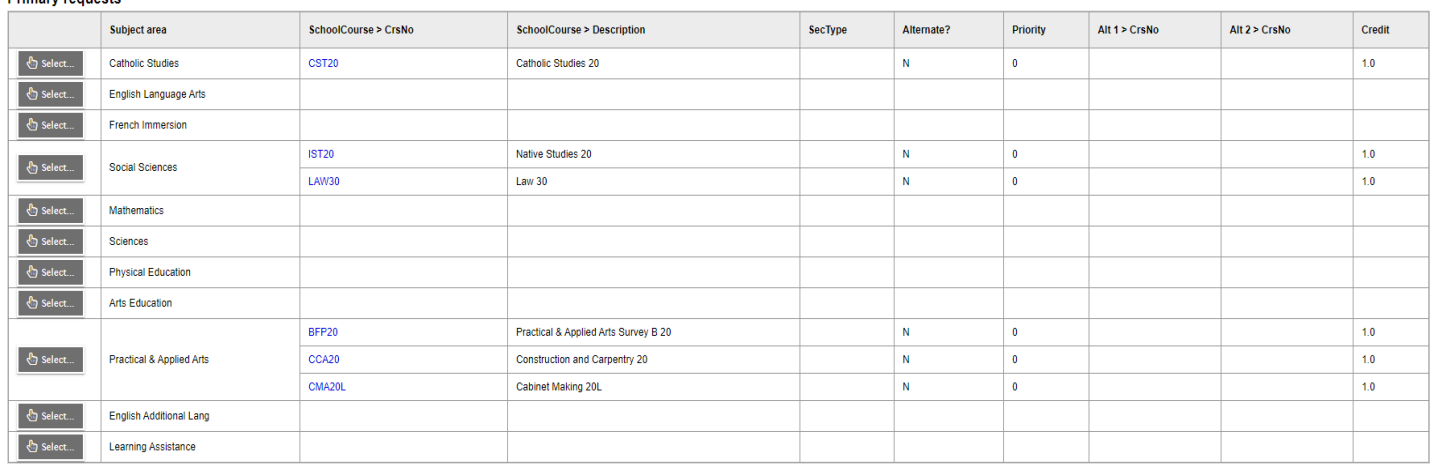

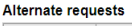

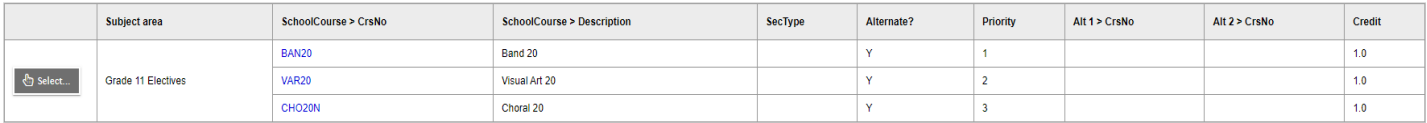

11. Check to see that you have chosen the desired number of classes + 'Alternate Requests' (Back Up Classes) By scrolling to the top to check the following:

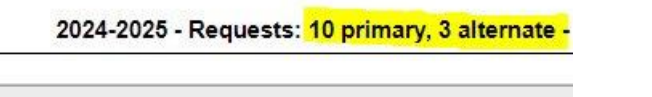

- 12. When you are satisfied with your course selections, click **POST** on the Course Selection Screen and  **LOG OFF** in the right-hand corner of the page on the main screen.
- 13. Please see a counsellor or administrator if you have any questions about online registration.

**\*Online Registration closes Sunday, March 10th at midnight\***